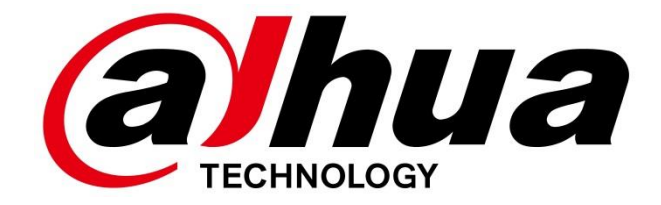

# **Bytový monitor VTH5221Dx**

Uživatelský návod

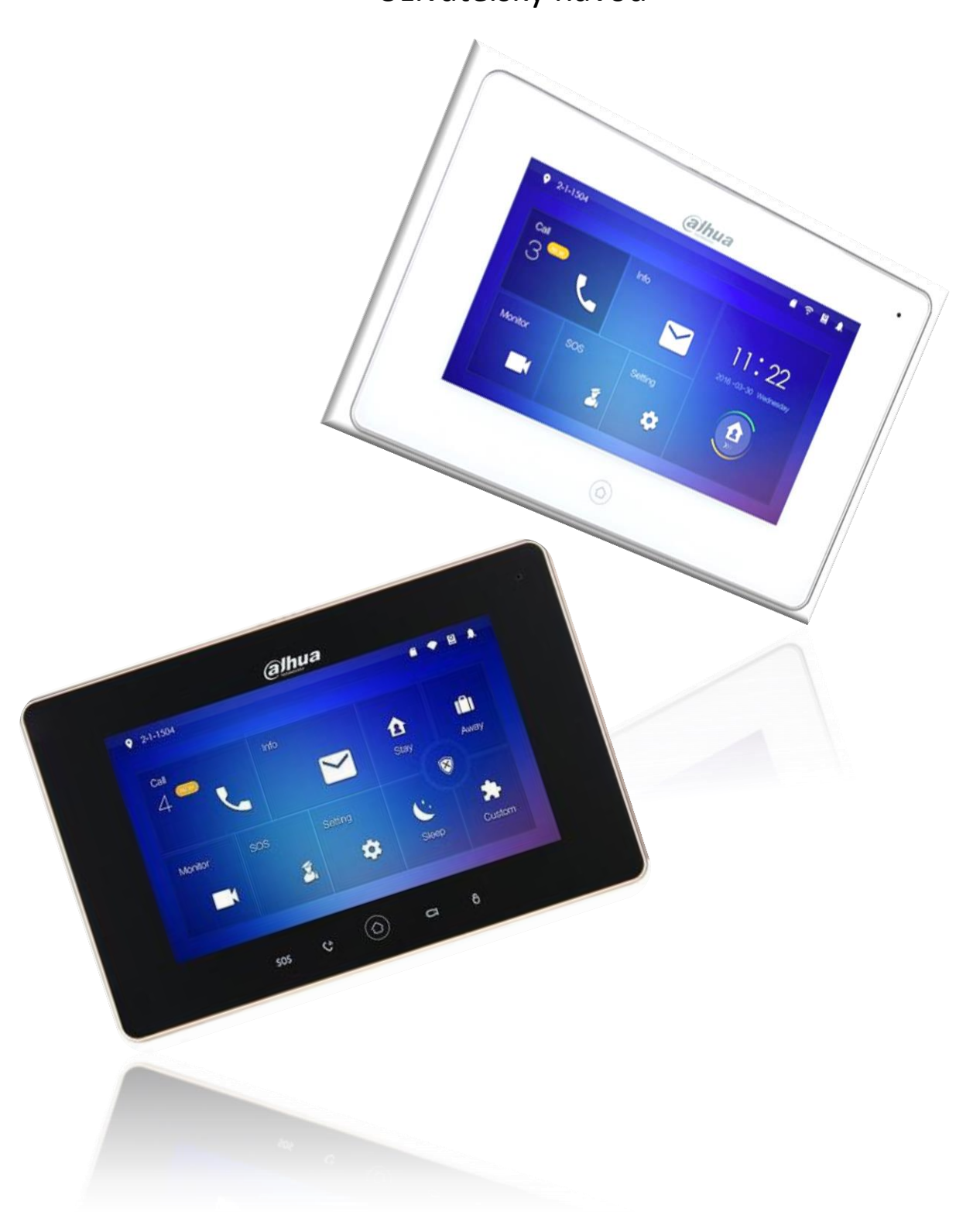

# Obsah

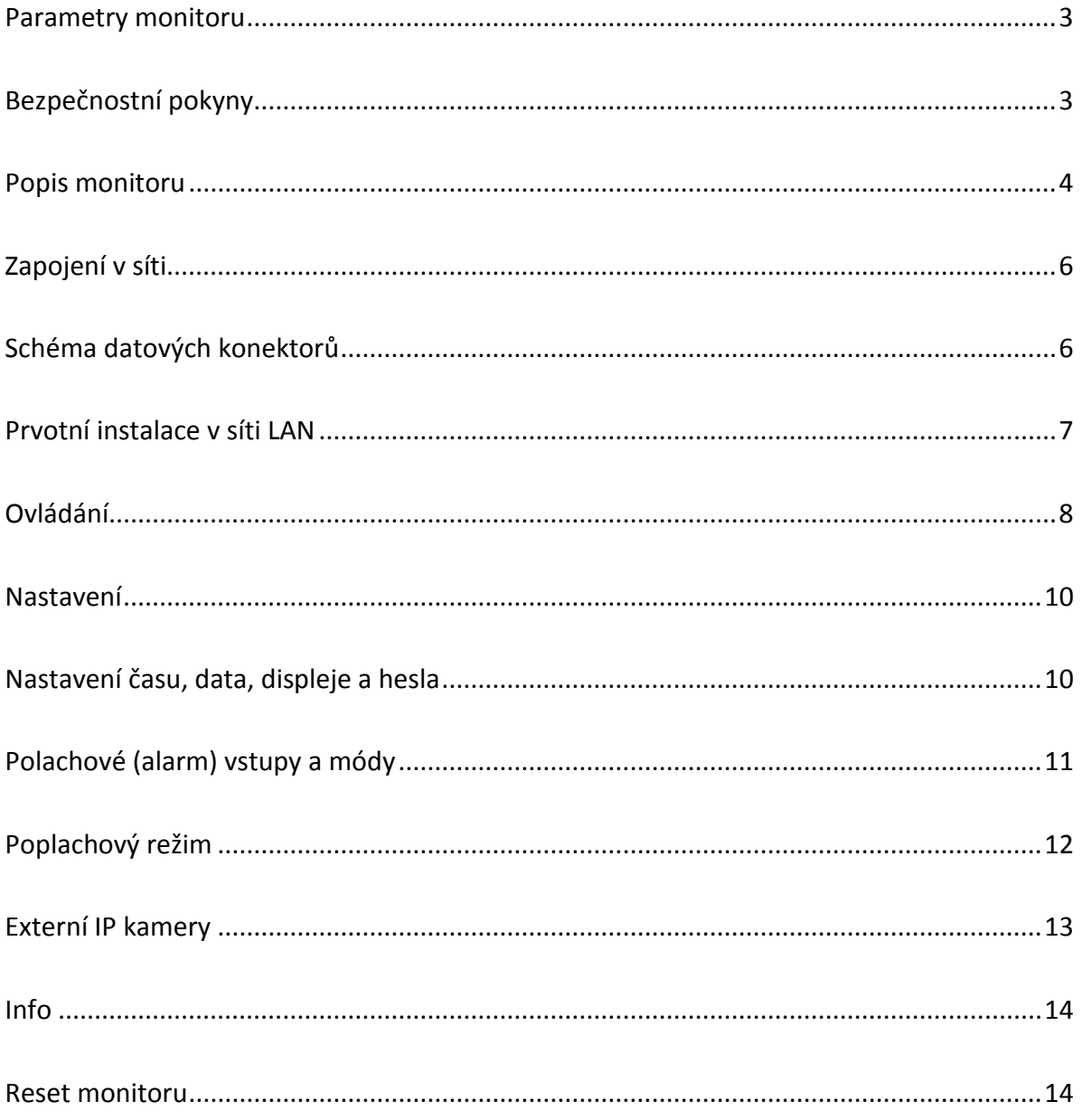

## <span id="page-2-0"></span>**Parametry monitoru**

Komfortní barevný TFT 7" bytový monitor s dotykovou obrazovkou a dotykovými tlačítky. Rozlišení 1024x600, interkom, vnitřní paměť pro nahrávání obrázků a videa (microSD karta není součástí dodávky standardního balení).

Je určen pro IP domovní systém. Rozvod po běžné datové TCP/IP síti, wifi client, šifrovaná komunikace. Kompatibilní s dveřními stanicemi VTOxxxx. České menu.

Umožňuje připojit až 20 IP kamer či kanálů DVR/HCVR/NVR Dahua. Možnost napájení dle IEEE 802.3af PoE.

- Displej: 7" dotykový LCD, rozlišení 1024x600, Video Standard H.264
- Paměť: ano, je však nutno vložit microSD <32GB
- Provedení tlačítek: dotyková
- Alarmové vstupy: 6
- Alarmové výstupy: 1 (aktivní vždy při sepnutí kteréhokoliv poplach. vstupu; poslední dva porty konektoru)
- Síť: Wifi 802.11n, Ethernet 10M/100Mbps, auto negotiation, TCP/IP, SNMP
- Certifikace PZTS: NE
- Napájení: DC 12V nebo IEEE 802.3af PoE
- Spotřeba: v nečinnosti <1,5W, pracovní <7W
- Pracovní teplota:  $-10$  °C  $\sim$   $+60$  °C
- Vlhkost: 10~90 %RH
- Rozměry: 200mm x 126mm x 22mm  $(S \times V \times H)$
- Hmotnost: 0,8 kg

## <span id="page-2-1"></span>**Bezpečnostní pokyny**

Nevystavujte monitor nadměrnému teplu (oblast u radiátorů a vařičů) a prachu, není vhodná instalace v místech s přímým dopadem slunečního záření.

Monitor není určený pro provoz v místech s vyšším rizikem zásahu elektrickým proudem jako jsou koupelny a sauny.

Nezakrývejte větrací otvory a na monitor nepřikládejte cizí předměty.

Monitor nijak nerozebírejte. Na zařízení se vztahuje zákon o elektroodpadu.

# <span id="page-3-0"></span>**Popis monitoru**

Přední panel

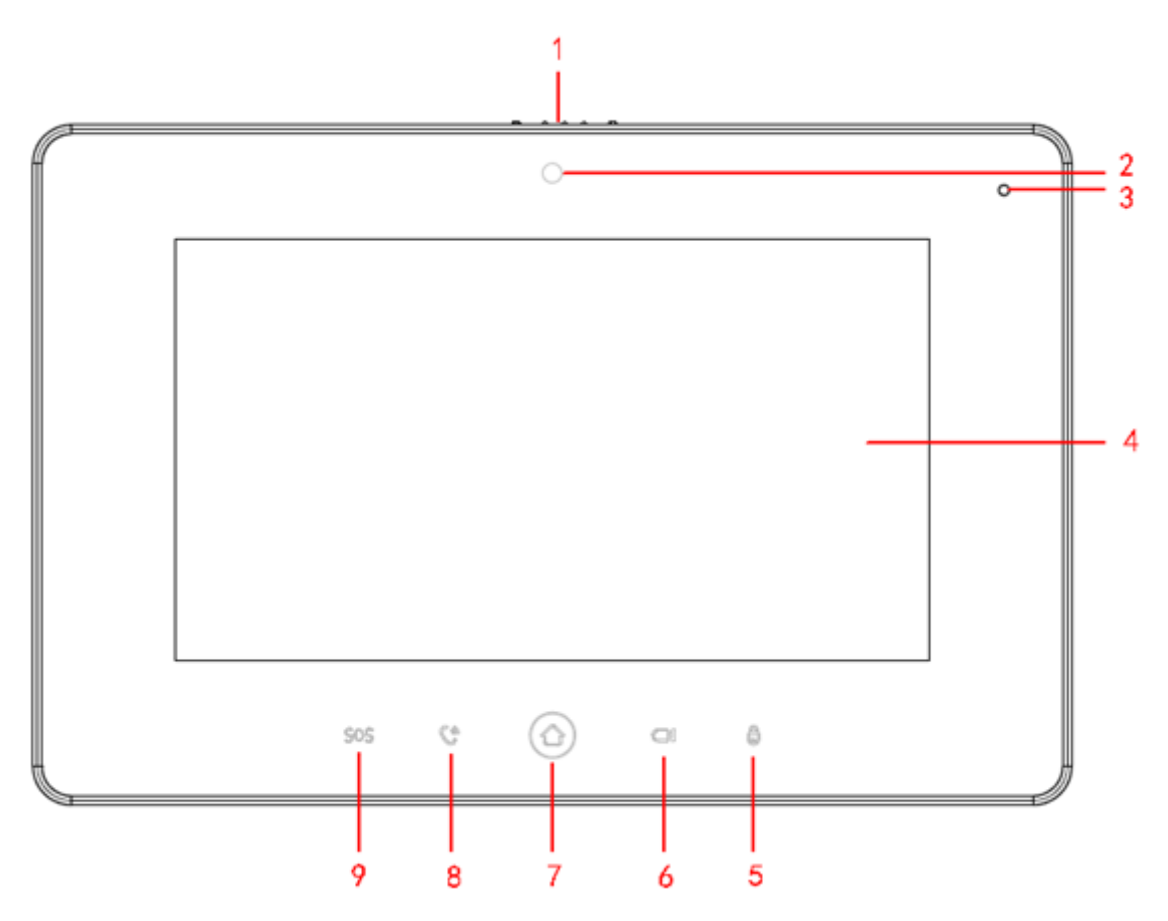

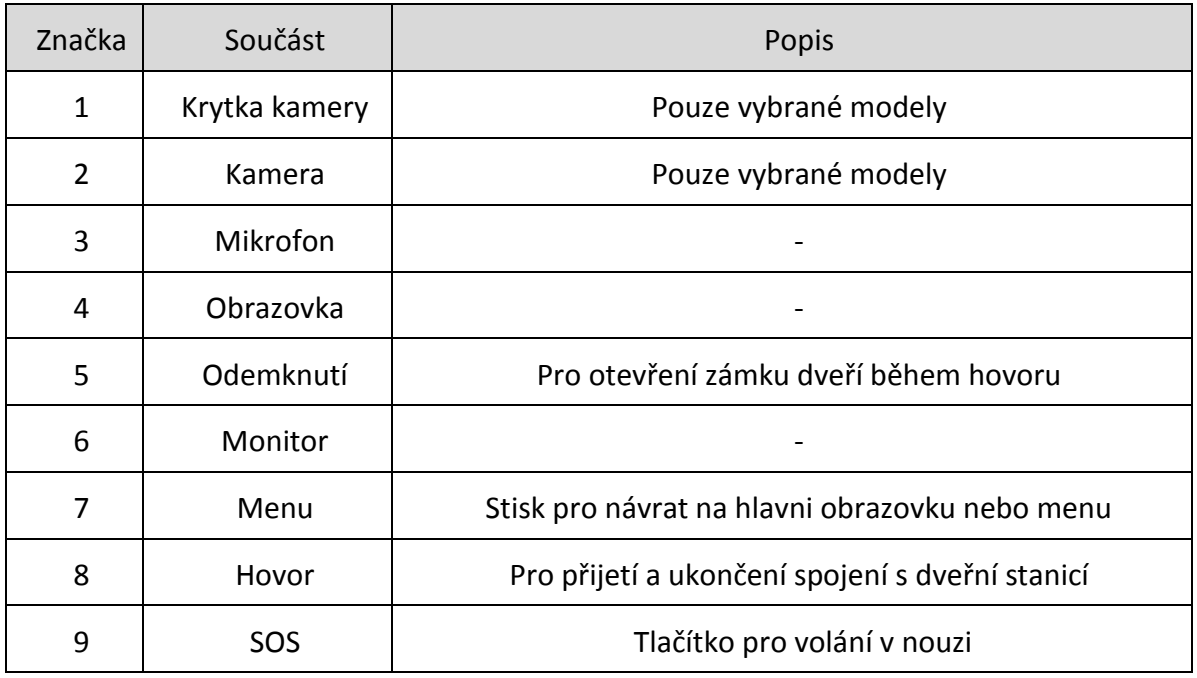

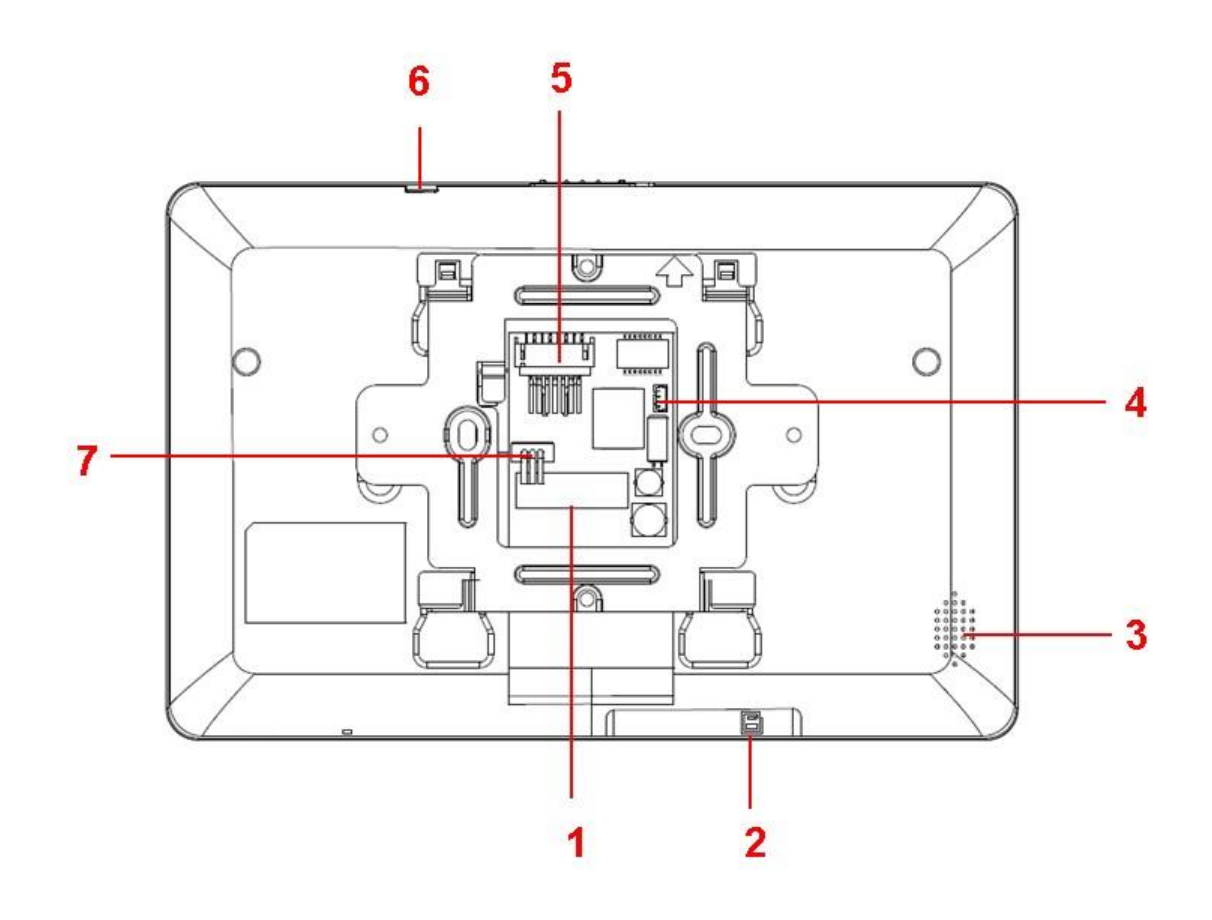

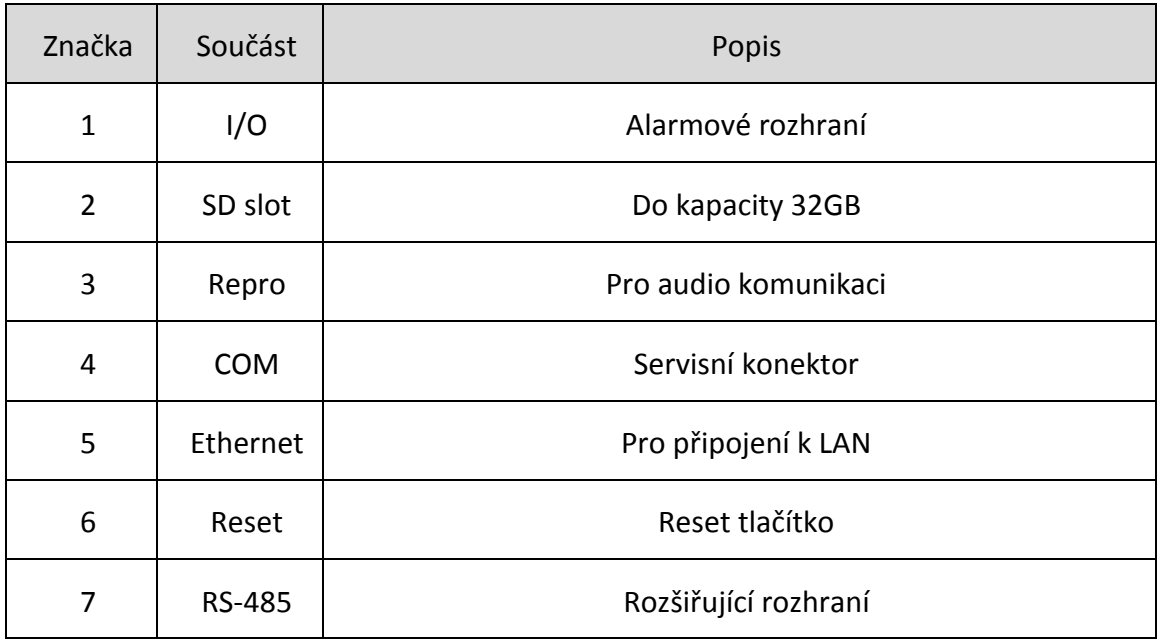

# <span id="page-5-0"></span>**Zapojení v síti**

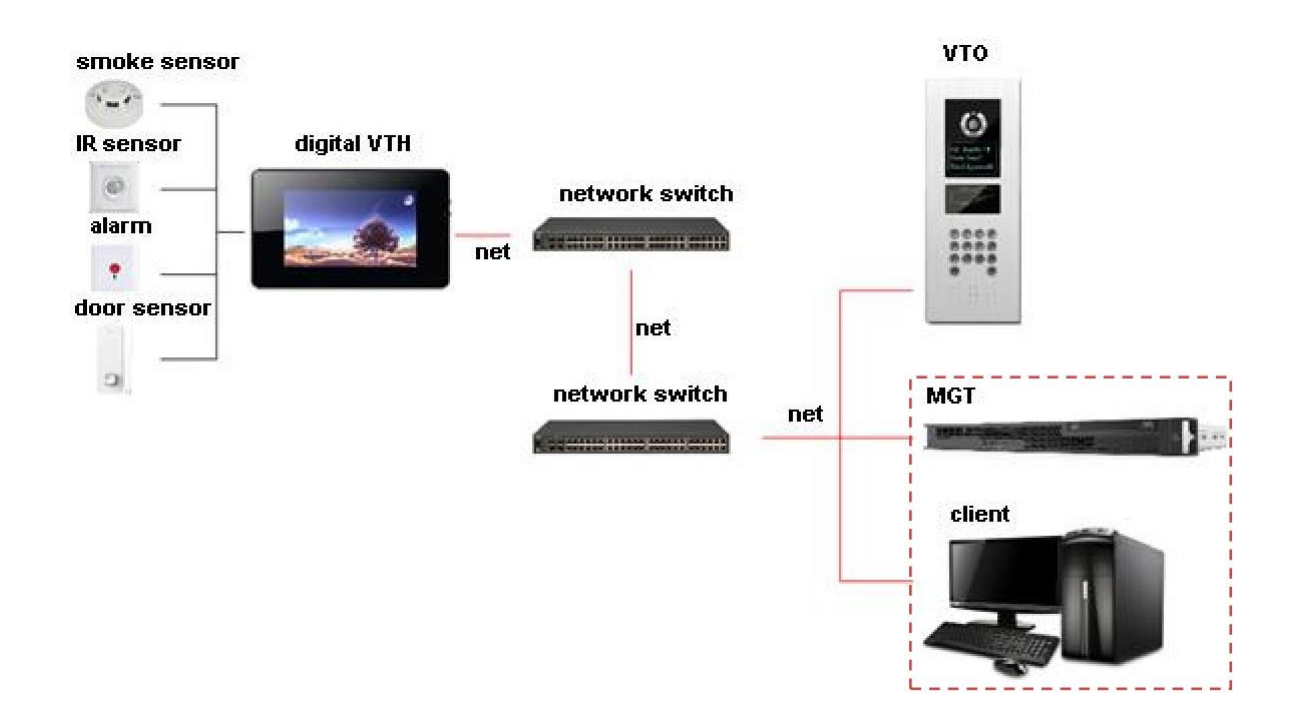

# <span id="page-5-1"></span>**Schéma datových konektorů**

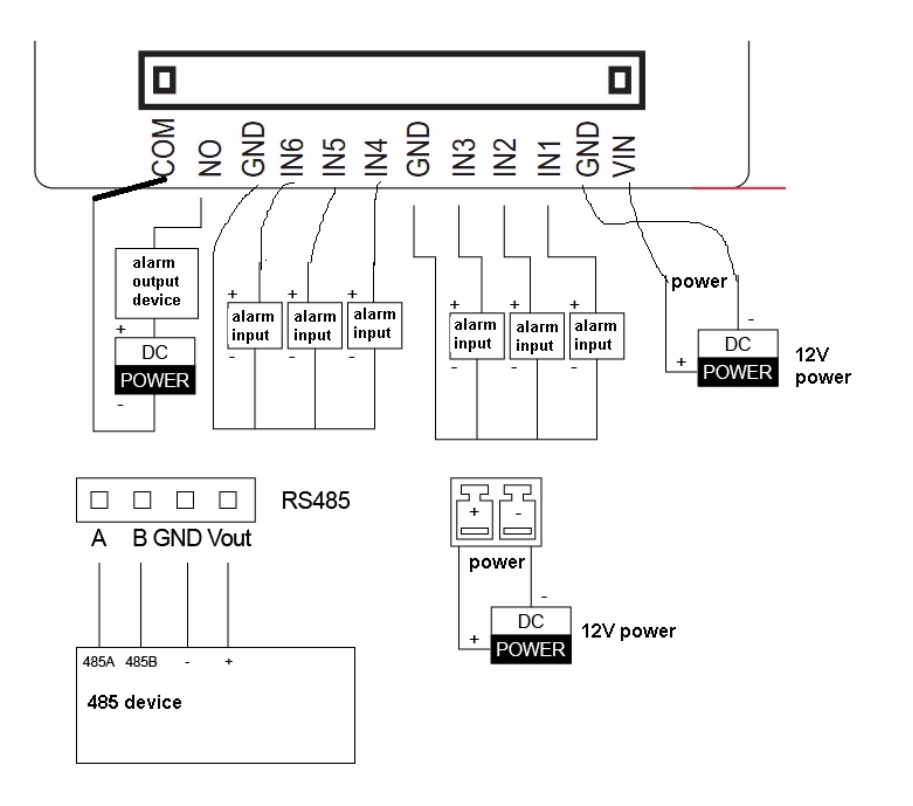

 $\odot$ 

## <span id="page-6-0"></span>**Prvotní instalace v síti LAN**

Net Set  $25$ 9 9 9 0 1 Wireless Wired Production ON WIFI Name  $\begin{array}{|c|c|}\n\hline\n\end{array}$  LZ Connected **A**  $\widehat{\mathbb{P}}$ Network  $\widehat{\mathbb{P}}$ dahuavip Default  $\bullet$ dahuaguest  $\widehat{\mathfrak{P}}$  $\widehat{\mathfrak{D}}$ dahuavip  $\mathbf{a}$  $\widehat{\mathcal{P}}$ Easy4ip  $\left\langle \right\rangle$  $\rightarrow$ 

Monitor lze spojit do LAN sítě prostřednictvím UTP kabelu nebo WiFi.

Vyberte vhodný typ připojení a zvolte či nadefinujte IP adresu v LAN síti. Nastavení je analogické k síťovým zařízením, je nutné respektovat adresní rozsah lokální sítě LAN (IP adresa, maska, výchozí brána, DNS servery).

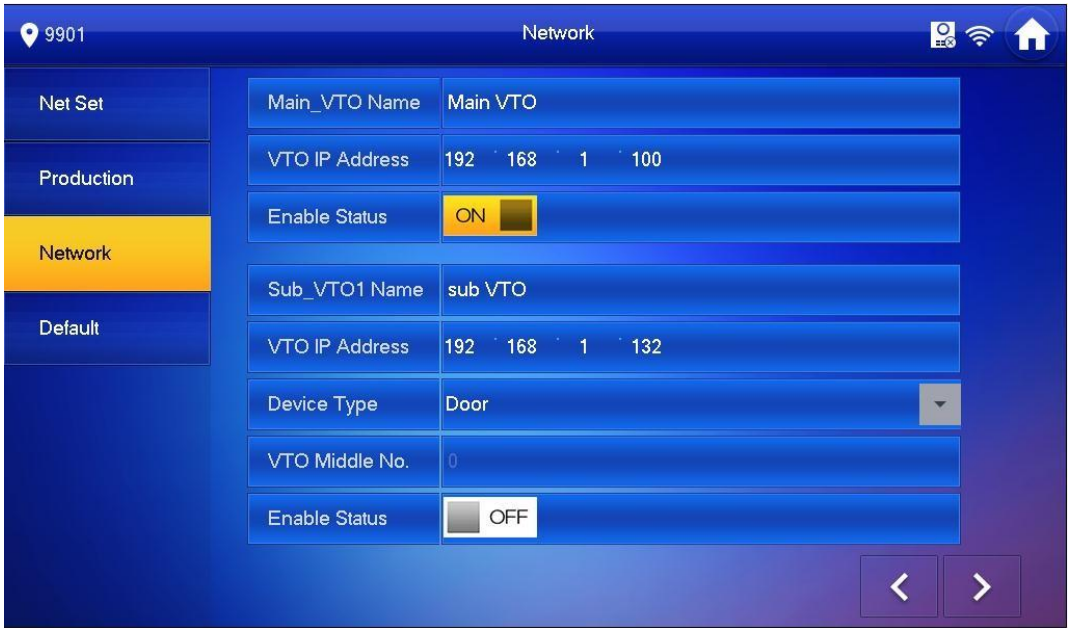

# <span id="page-7-0"></span>**Ovládání**

Hlavní obrazovka:

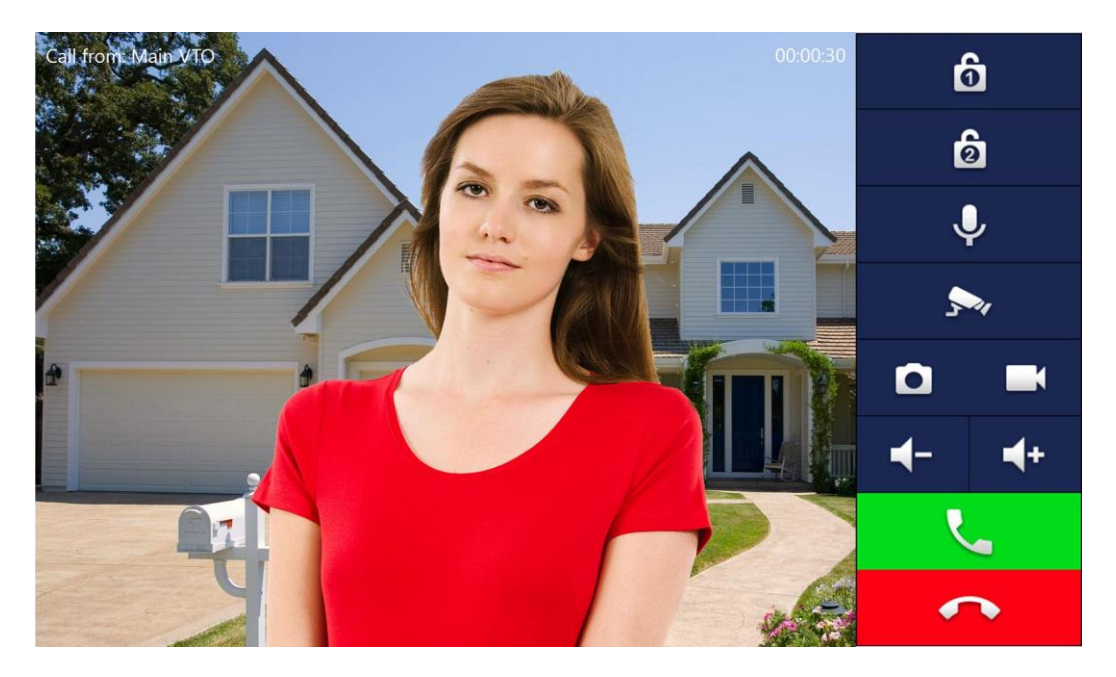

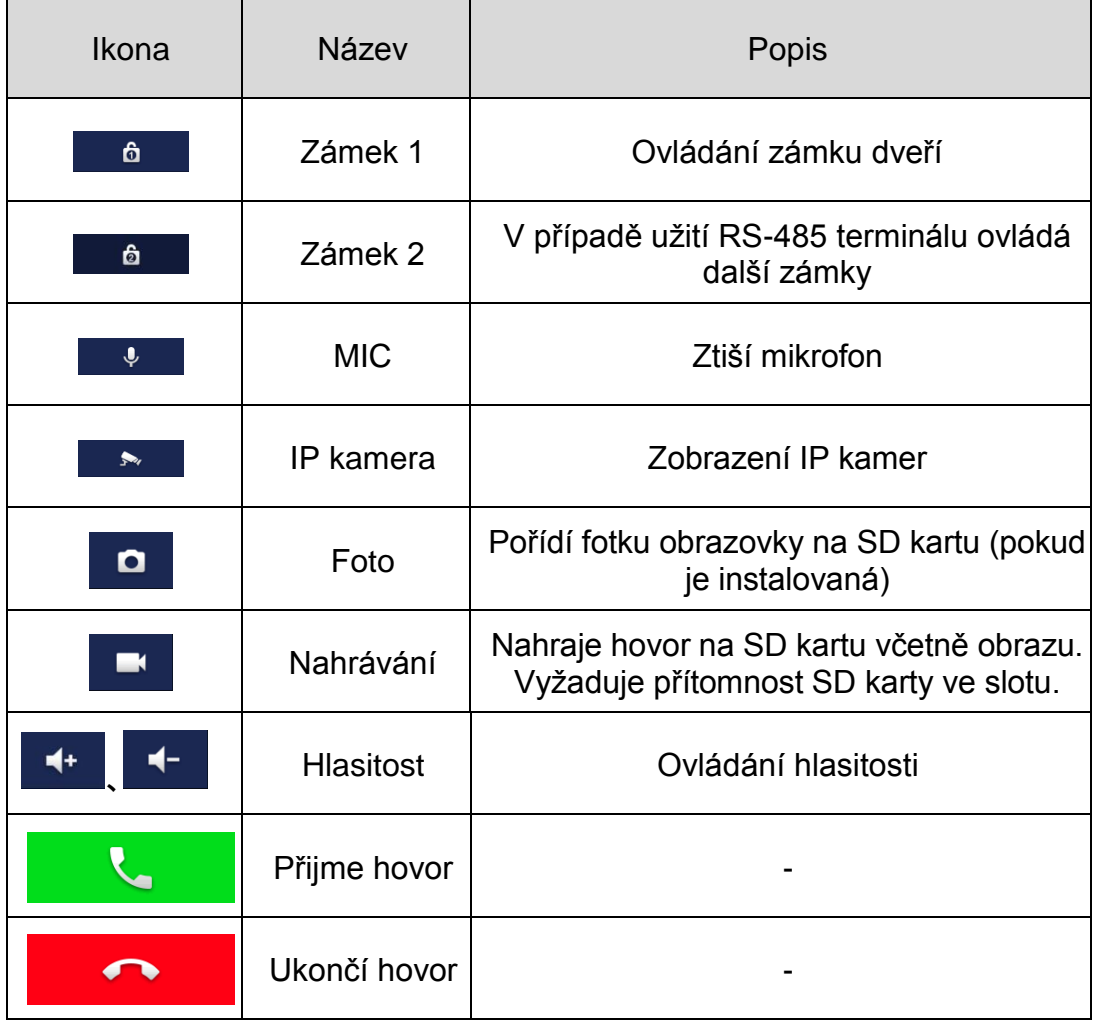

#### Hlavní MENU

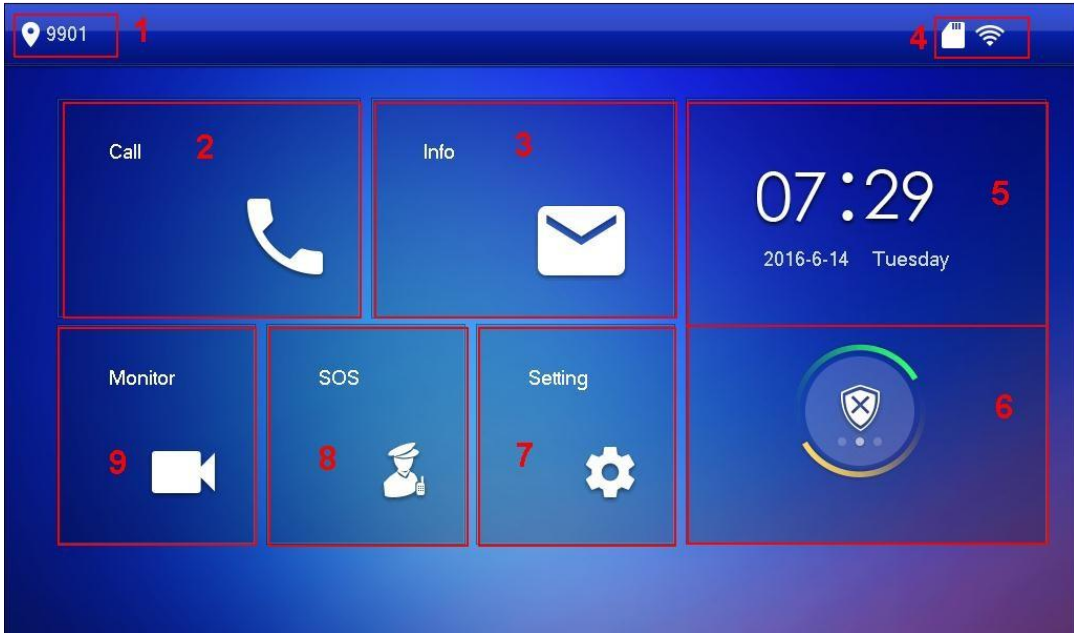

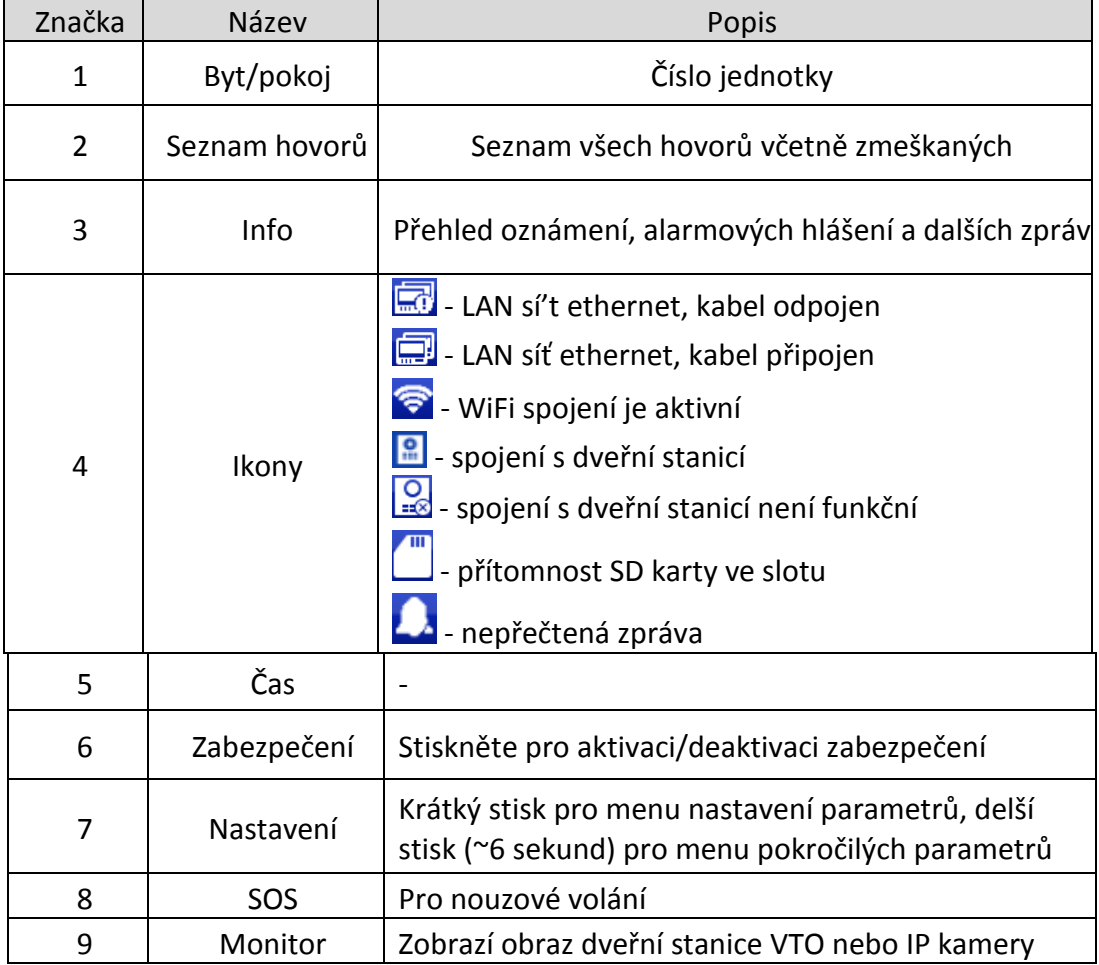

## <span id="page-9-0"></span>**Nastavení**

Lze nastavit hlasitost zvonění, mód nerušit DND, poplachy na základě připojených čidel… Vstupní heslo pro změny je továrně definováno "123456" (bez uvozovek).

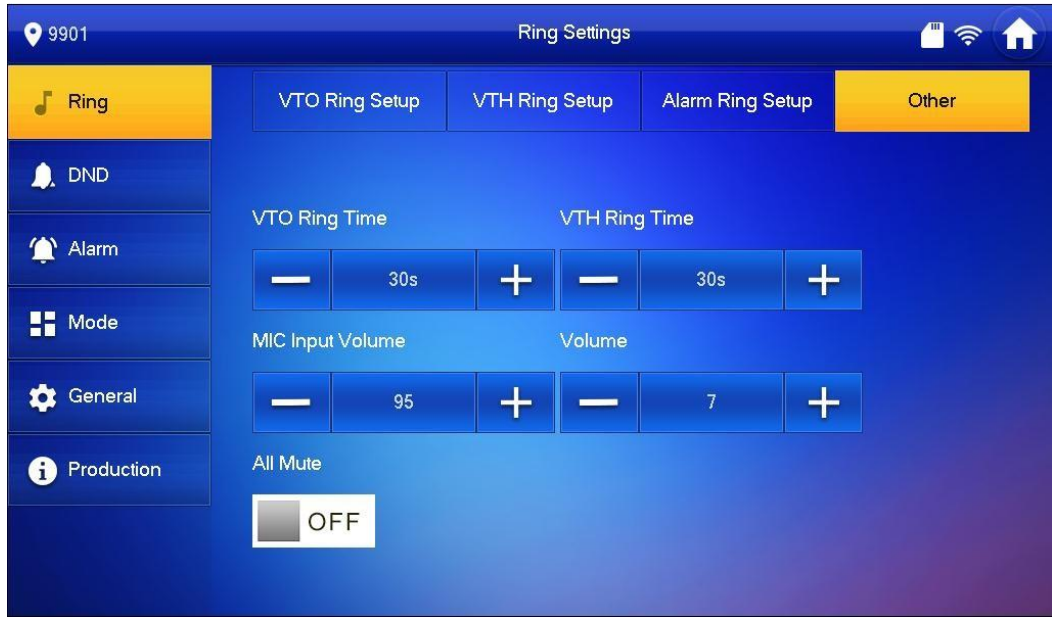

# <span id="page-9-1"></span>**Nastavení času, data, displeje a hesla**

Nastavení data, času, parametrů zobrazení displeje a hesla přístupu k monitoru.

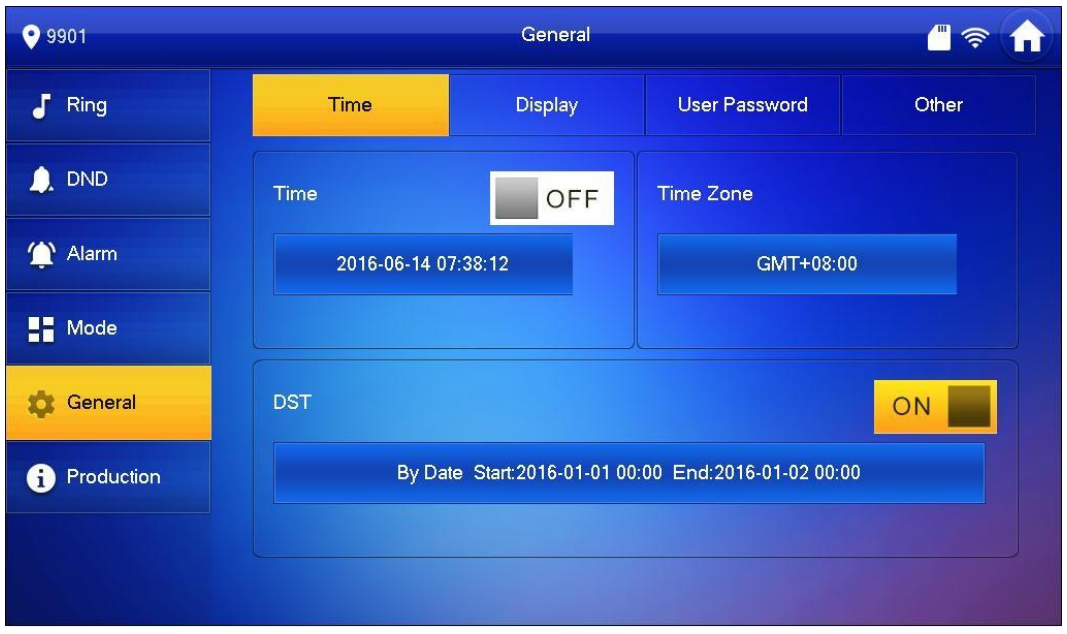

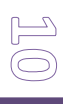

## <span id="page-10-0"></span>**Polachové (alarm) vstupy a módy**

Monitor disponuje 6-ti poplachovými vstupy (zónami), kdy pro každou zónu lze definovat její typ, zda je připojené čidlo standardně spojené (NC) nebo rozpojené (NO), co se stane při detekci čidlem (status polachu) a prodlevu pro vyvolání poplachu:

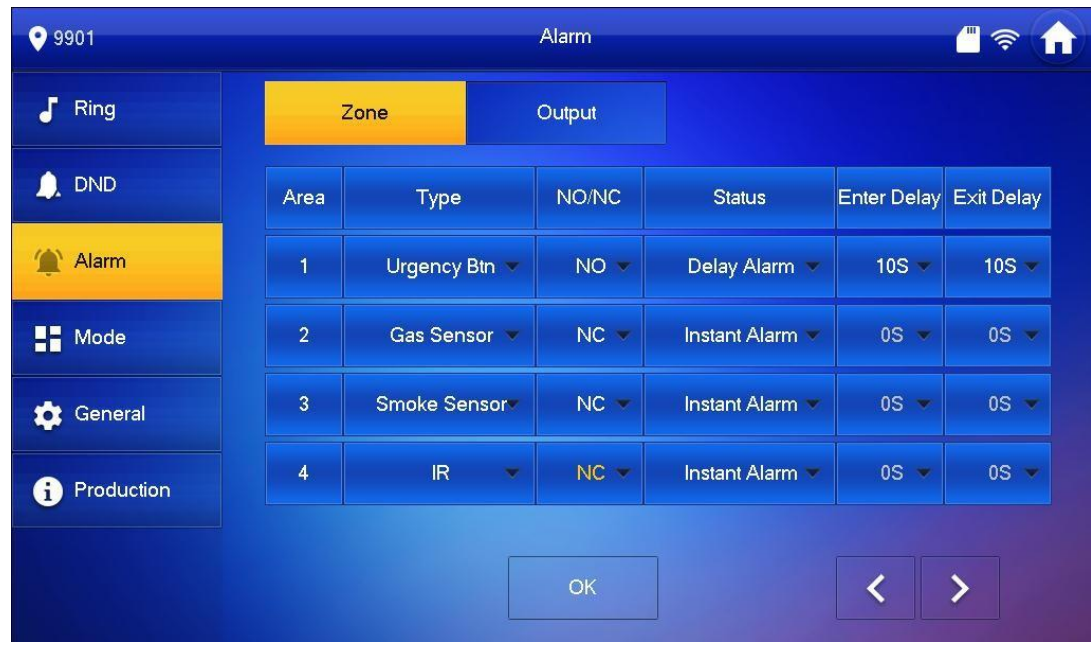

Jednotlivé módy definují aktivaci jednotlivých zón dle toho, zda je uživatel doma nebo spí…

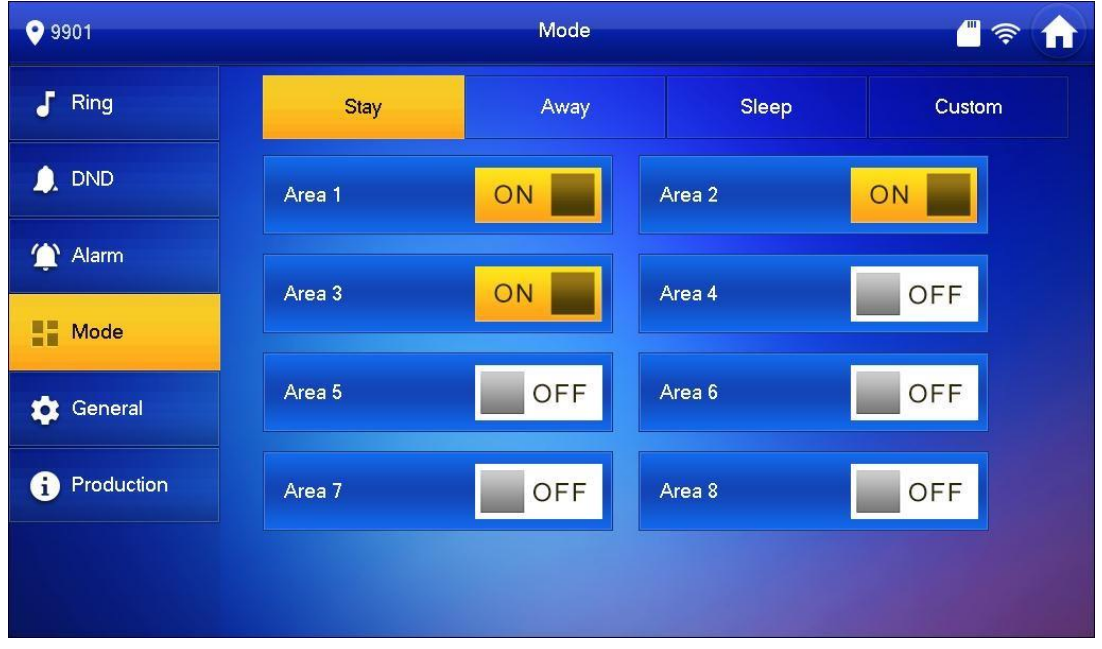

# <span id="page-11-0"></span>**Poplachový režim**

Aktivací poplachového režimu a s tím souvisejícího módu bude monitor detekovat podněty z připojených čidel a na základě nastavení vyvolá akci.

Poplachový režim se aktivuje v MENU tlačítkem

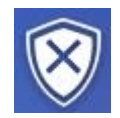

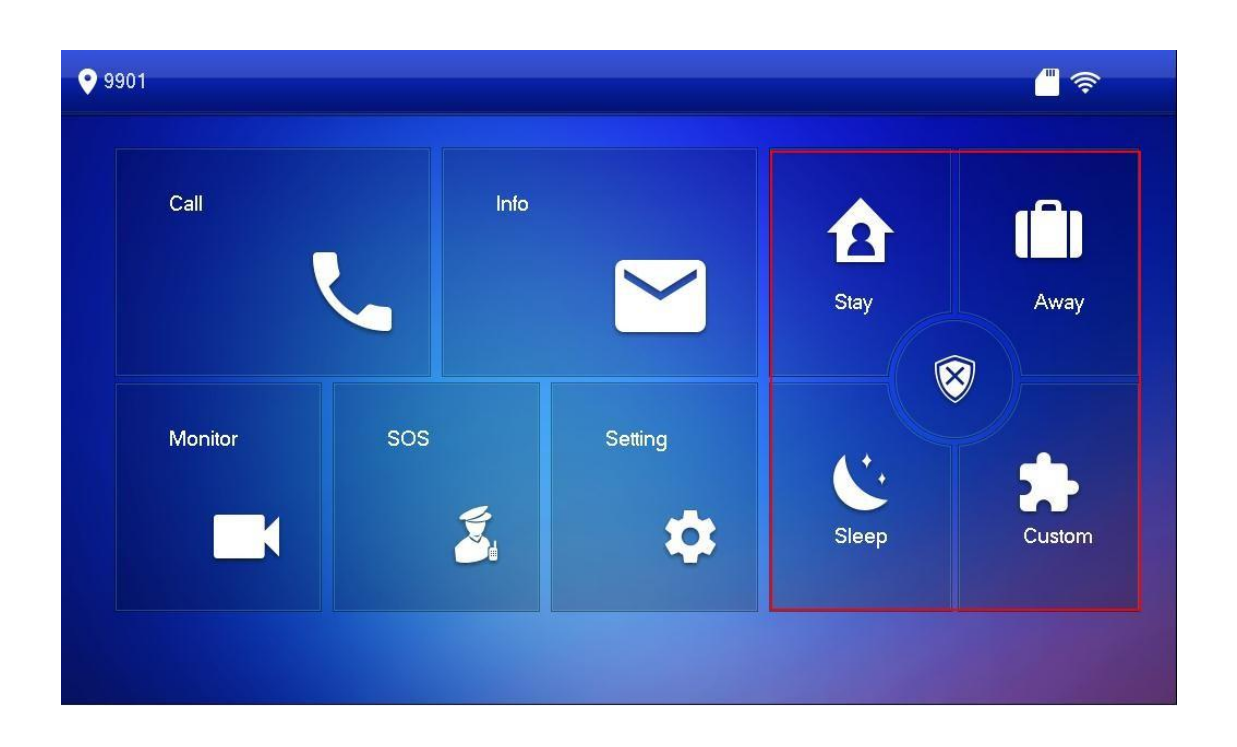

Při aktivaci vyberte jeden z módů (doma "stay", venku "away", spánek "sleep", uživatelský "custom") a zadejte aktivační heslo (tovární je "123456").

Deaktivace poplachového režimu se provede stiskem alarmového tlačítka a zadáním hesla. Pokud by došlo k nátlakovému zadání hesla útočníkem, zadejte heslo v opačném číselném pořadí (654321), poplachový režim se vypne a pokud je definováno, zašle se zpráva na centrálu.

# <span id="page-12-0"></span>**Externí IP kamery**

Pro sledování IP kamer je třeba je přidat do seznamu IPC zařízení monitoru, definujte jméno IP kamery, její IP adresu, přihlašovací parametry, číslo komunikačního portu a protokol:

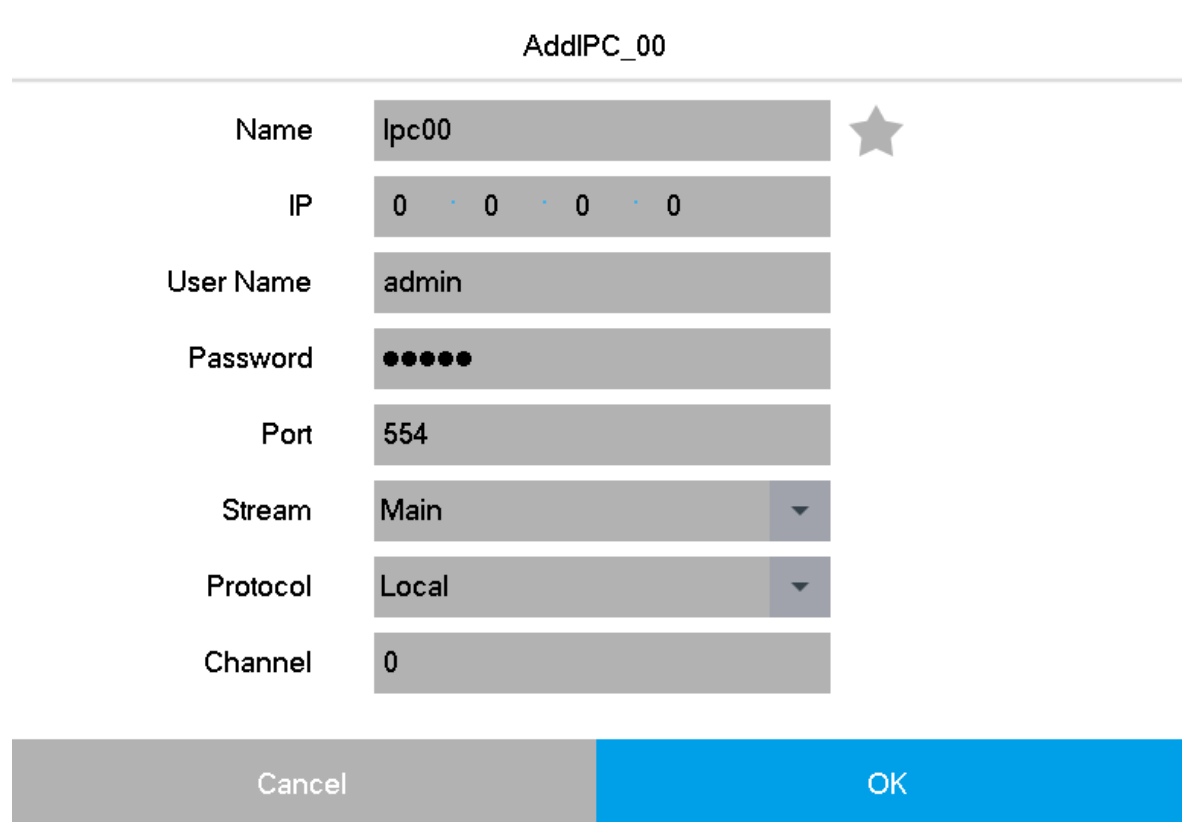

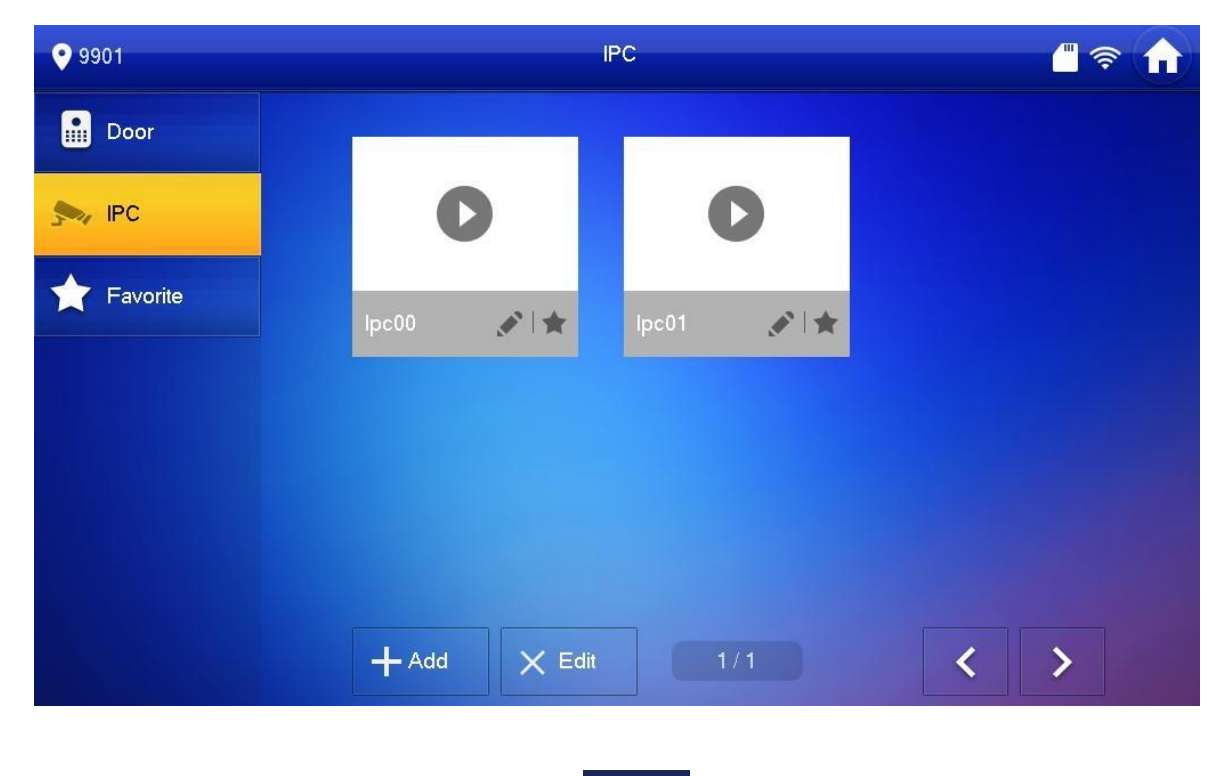

ربر)

Na kamery lze nahlížet stiskem ikony tlačítka na hlavní obrazovce.

### <span id="page-13-0"></span>**Info**

Tlačítkem Info v hlavním MENU lze získat přehled o hovorech, zprávách a poplachu. Události lze prohlížet a v jejich seznamu smazat.

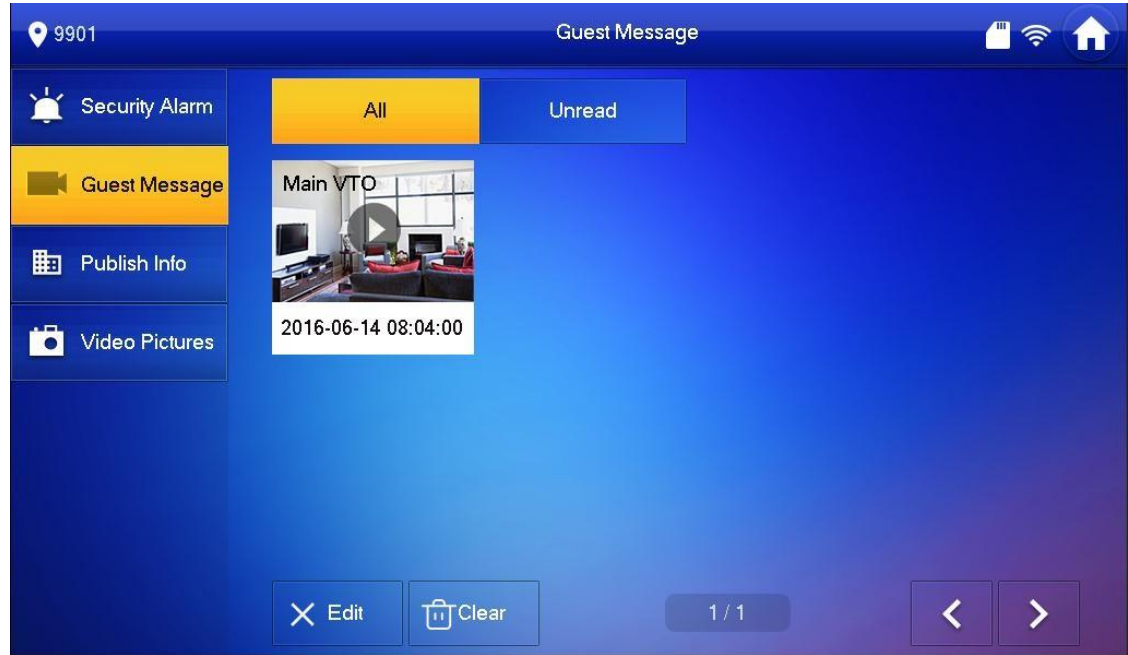

Ovládací prvky přehrávání záznamů:

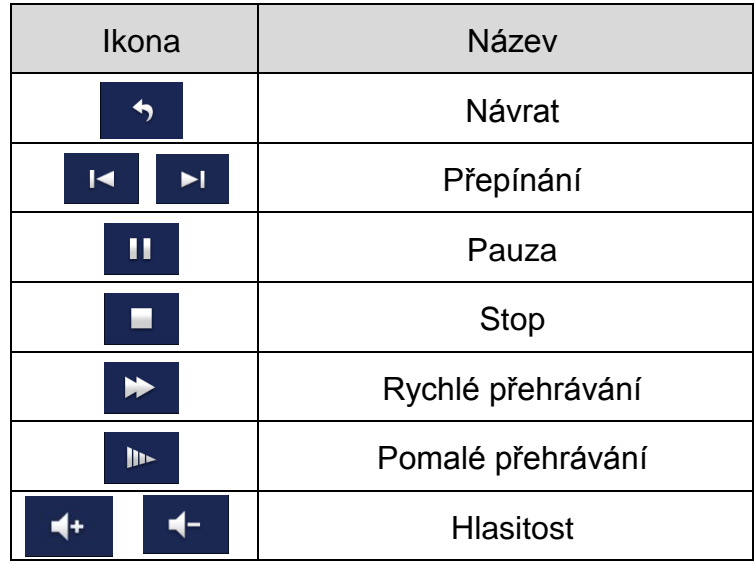

#### <span id="page-13-1"></span>**Reset monitoru**

V případě nutnosti restu monitoru do továrních hodnot dlouze (aspoň 6 sekund) stiskněte ikonu nastavení v hlavním MENU a zvolte položku "default", kterou potvrďte OK.

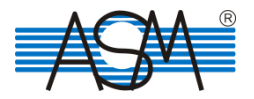

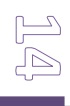